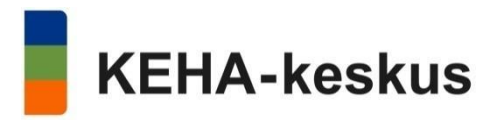

# Understöd för utveckling av företag vid marknads- och

## produktionsstörningar orsakade av coronaepidemin

För att möjliggöra smidig behandling av ansökningarna avgörs arbetsfördelningen för finansiering från NTM-centralerna respektive Business Finland av antalet anställda i företaget. NTM-centralerna delar ut finansiering till företag där högst 5 personer arbetar medan Business Finland finansierar större företag.

**Finansiering på grund av störningar ska inte sökas från både NTM-centralen och Business Finland.**

### Regionförvaltningens e-tjänst

Ägare till och personuppgiftsansvarig för e-tjänsten är NTM-centralernas och arbets- och näringsbyråernas utvecklings- och förvaltningscenter (UF-centret).

På tjänsten tillämpas utöver användarvillkoren EU:s dataskyddsförordning och nationell lagstiftning, exempelvis lagen om offentlighet i myndigheternas verksamhet, förvaltningslagen, lagen om elektronisk kommunikation i myndigheternas verksamhet, lagen om stark autentisering och betrodda elektroniska tjänster, lagen om elektroniska signaturer, lagen om kundinformationssystemet för företagstjänster, personuppgiftslagen och lagen om förvaltningens gemensamma stödtjänster för e-tjänster.

Tjänsten kan användas på en dator med webbläsare och internetförbindelse. Webbläsaren ska stödja TLS V1.1 eller nyare kryptering och tillåta kakor (cookies) och JavaScript. Webbtjänsten är planerad för och testad med de vanligaste kombinationerna av webbläsare och operativsystem. Tjänsten har anpassats för mobila enheter (iPad, iPhone samt telefoner och pekplattor med Android- eller Windows-operativsystem). Det rekommenderas att man använder den nyaste versionen av webbläsaren.

Tjänsten kan användas av den som har en finsk personbeteckning och loggar in genom stark autentisering.

Kunder kan i tjänsten inleda ärenden som privatperson i eget namn eller för ett företags räkning. Inloggning i regionförvaltningens e-tjänster sker genom Suomi.fi-identifiering. Suomi.fi är den offentliga förvaltningens identifieringstjänst, där man loggar in med personliga bankkoder, mobilcertifikat eller medborgarcertifikat. Efter inloggningen visas användarvillkoren för e-tjänsten. När man läst och godkänt dem kommer man vidare till e-tjänsten.

I samband med inloggningen hämtas de fullmakter som hittas för personen i företags- och organisationsregistret (FODS) och handelsregistret samt fullmakterna i Suomi.fi. På Mina sidor i e-tjänsten ser du de företag och organisationer i vilka du har fullmakter. Ansökan om utvecklingsstöd för företaget kan göras om företagets regel för firmateckning tillåter att en enda person kan representera det. För att fylla i och skicka in ansökan krävs någon av följande roller för den som företräder företaget/organisationen:

rätt att teckna firma, näringsidkare, ansvarig bolagsman eller fullmakt för ansökan om företagsfinansiering.

Om det finns fel eller brister i uppgifterna om ert företag i handelsregistret, kan ni rätta dem genom att kontakta Patent- och registerstyrelsen. De fullmakter som krävs för företrädande av företaget/organisationen ska skötas med Suomi.fi-fullmakter.

## E-tjänstens användargränssnitt

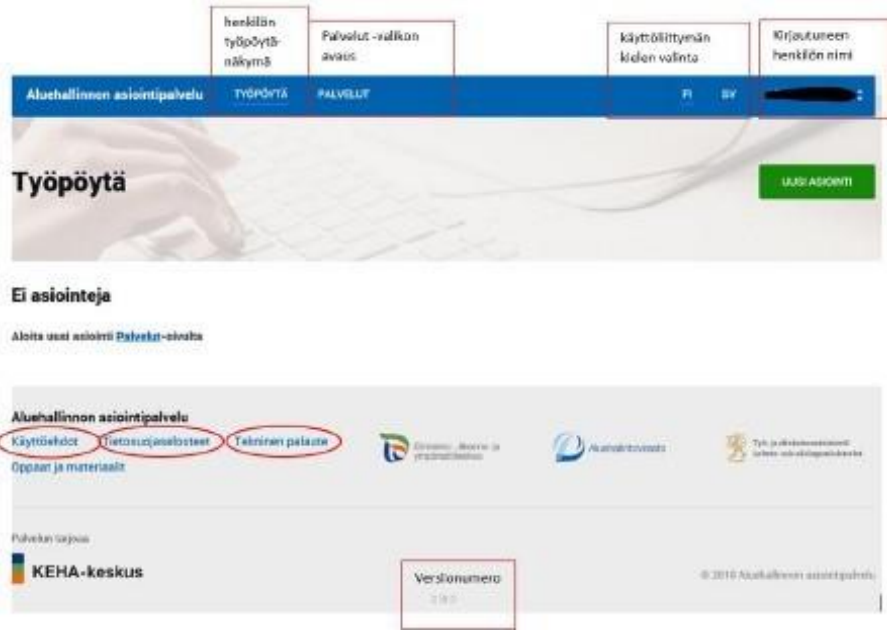

Uppe till höger i e-tjänsten visas den inloggades namn. När du klickar på namnet får du upp en meny med alternativen Mina uppgifter och Logga ut. Med Mina uppgifter kommer du till en sida där du kan hantera din egen kontaktinformation. Med Logga ut loggas användaren ut ur regionförvaltningens e-tjänst.

Användargränssnittet för e-tjänsten finns på svenska och finska.

Med knapparna Tjänster och Nytt ärende kommer du till tjänstekatalogen, där du väljer rätt tjänst och ansökan.

**Skrivbordet** är den vy som öppnar sig när man loggar in och som visar tidigare tjänster och/eller pågående ansökningar. Av bilden framgår hur vyn ser ut om man inte ännu lämnat in någon ansökan i e-tjänsten. När man börjar fylla i en ansökan i tjänsten, dyker helheter med anknytning till ansökningens status upp på skrivbordet. Till dessa hör exempelvis ej inlämnade, inskickade, pågående och upphörda. Ansökan förs vidare från en status till nästa när ansökan skickas in och behandlingen fortskrider.

Användarvillkoren för e-tjänsten måste godkännas innan man kan använda tjänsten. Användarvillkoren och dataskyddsbeskrivningen kan kontrolleras i efterhand via länkarna.

### Ansökan

## $\rightarrow$  Understöden för utveckling av företag vid marknads- och produktionsstörningar orsakade av coronaepidemin hittas i e-tjänsten via Tjänster > Företagsfinansiering.

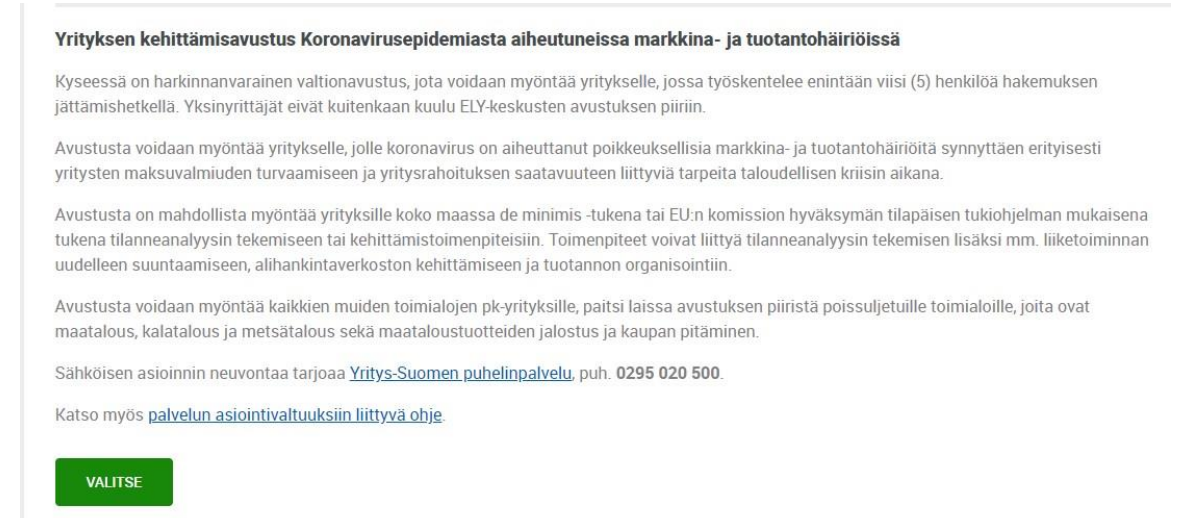

Direktlänk till en ny [ansökan.](https://sahkoinenasiointi.ahtp.fi/sv/uusi/yrtu_covid19emergencyfunding)

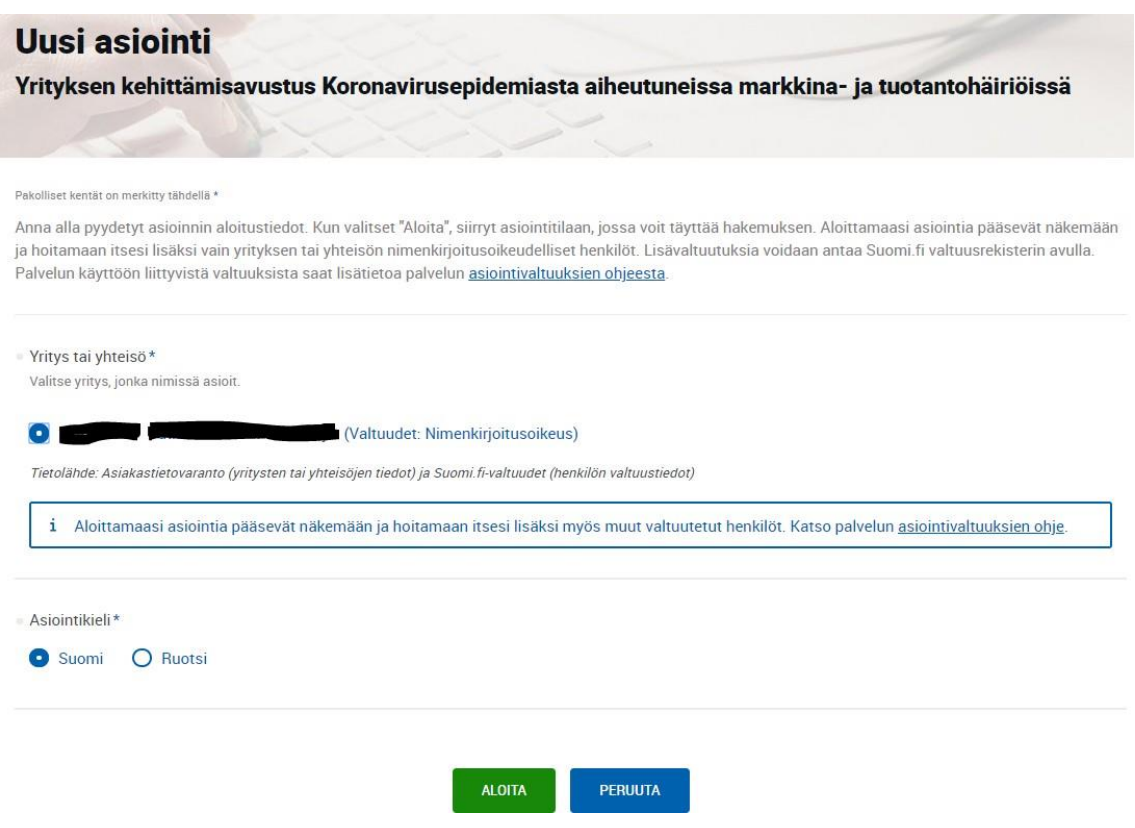

Välj det företag för vilket ansökan görs och påbörja ifyllandet genom att klicka på Starta.

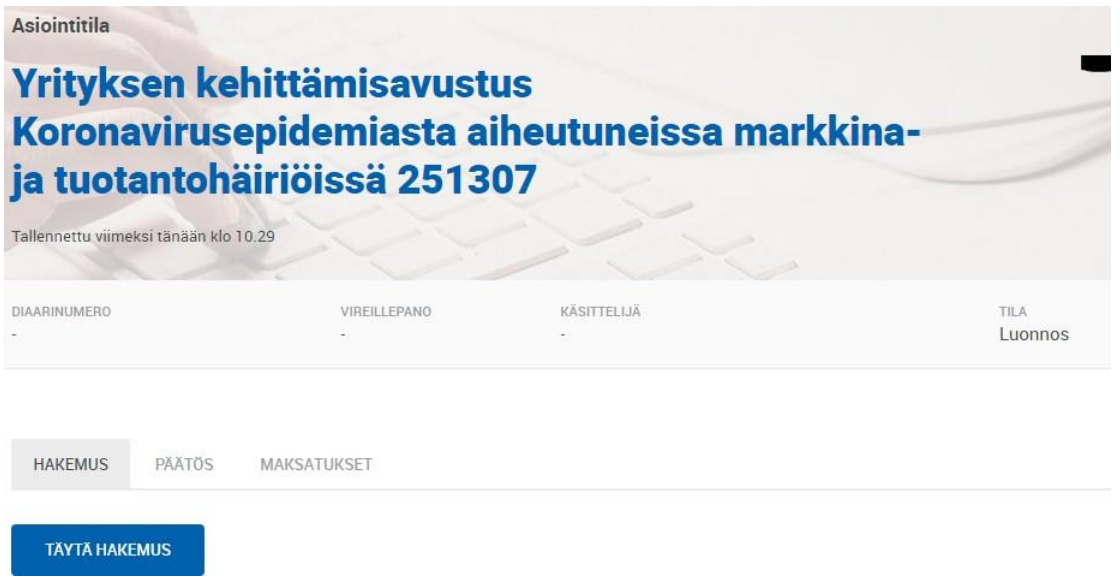

Detta skapar en ny ansökan (understöd för utveckling av företag vid marknads- och produktionsstörningar orsakade av coronaepidemin) som du kan börja fylla i genom att klicka Fyll i ansökan.

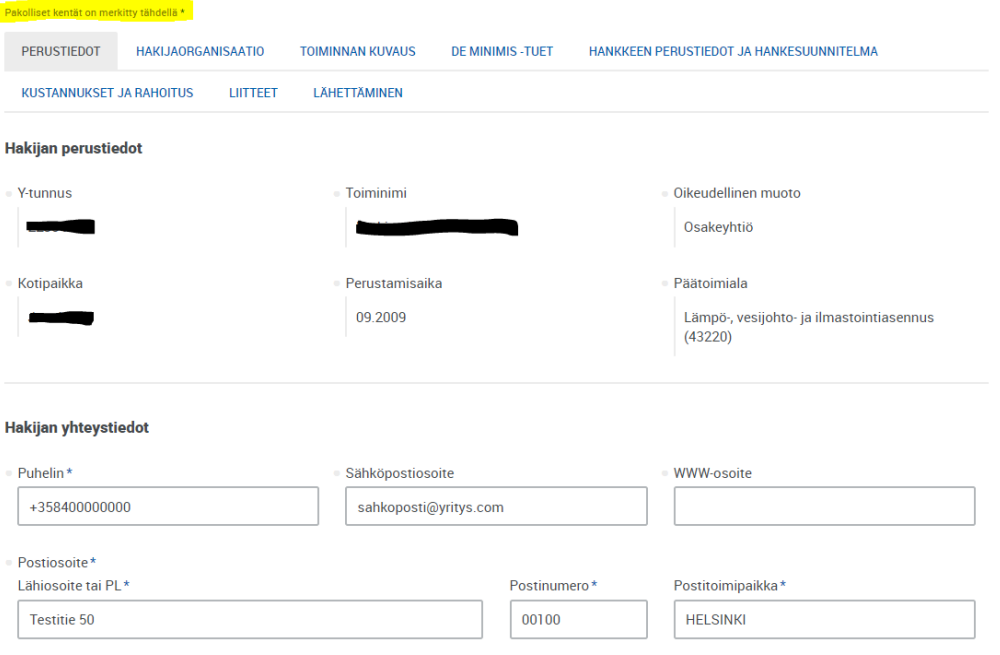

Den sökandes grunduppgifter kommer ur företags- och organisationsregistret (FODS) och kan inte ändras i ansökan. Också kontaktinformationen för den sökande hämtas ur företags- och organisationsregistret, om sådan lagts till där. Dessa uppgifter kan inte ändras.

#### Yhteyshenkilö

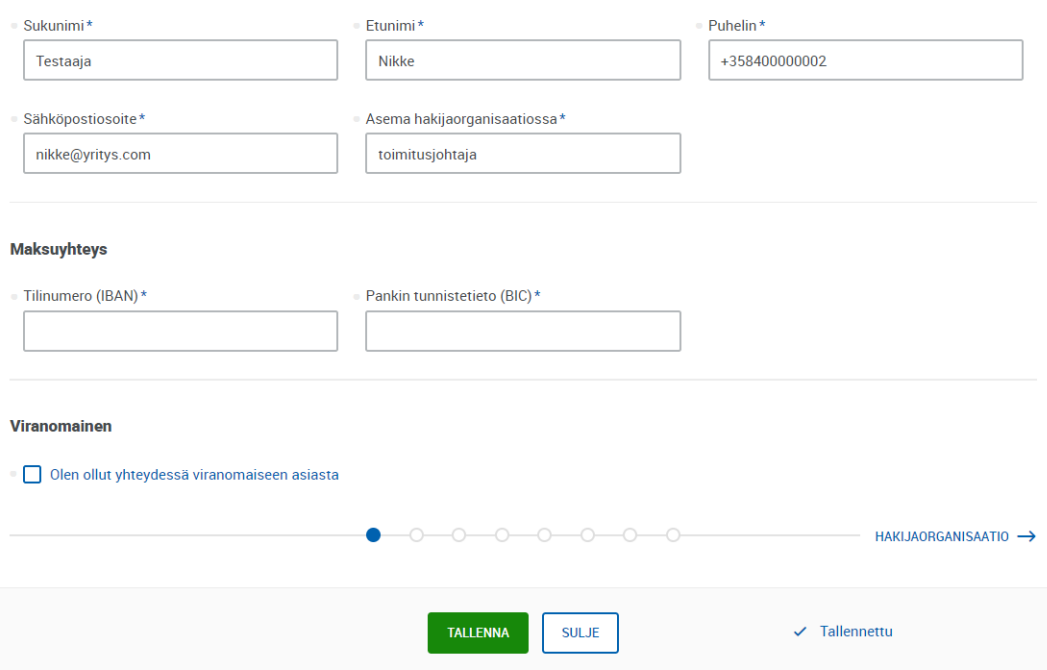

Kontaktpersonen för ansökan och hens kontaktuppgifter är viktiga med tanke på kommunikationen under behandlingen av ansökan. Vid händelser som sker i e-tjänsten (ankomstmeddelande, begäran om ytterligare uppgifter) skickas en underrättelse specifikt till kontaktpersonens e-postadress.

Obs. För detta understöd ges möjlighet till förskottsutbetalning. Därför ska det sökande företagets kontonummer sparas i punkten för betalningsinformation.

På sidan kan man också specificera den myndighetsrepresentant med vilken man diskuterat ansökan.

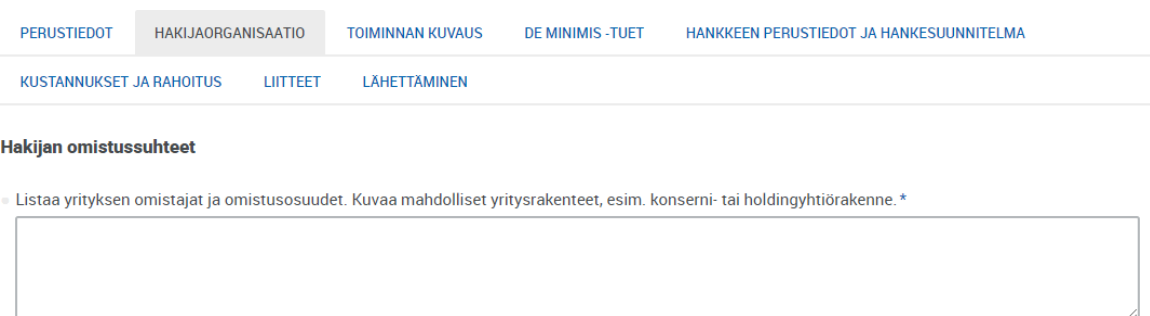

#### Liikevaihto, tase ja henkilökunta

Toteutunut liikevaihto, taseen loppusumma ja henkilöstömäärä kahtena edellisenä tilikautena. Arviot kuluvan tilikauden ja kahden sitä seuraavan tilikauden vastaavista luvuista. Uuden yhtiön on ilmoitettava kuluvan ja seuraavien vuosien ennusteet (aikaisempien kausien tietoihin annetaan 0). Muiden yritysten osalta täytettävä kaikki tietokentät

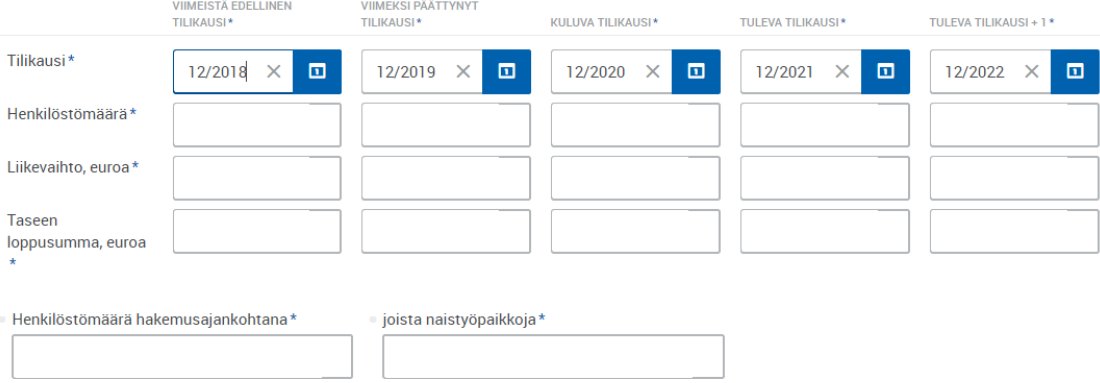

Genom uppgifter om den sökandes ägarförhållanden och omsättning, balansräkning och personal utreds bland annat bindningar, företagets storlek och behörigheten för understöd.

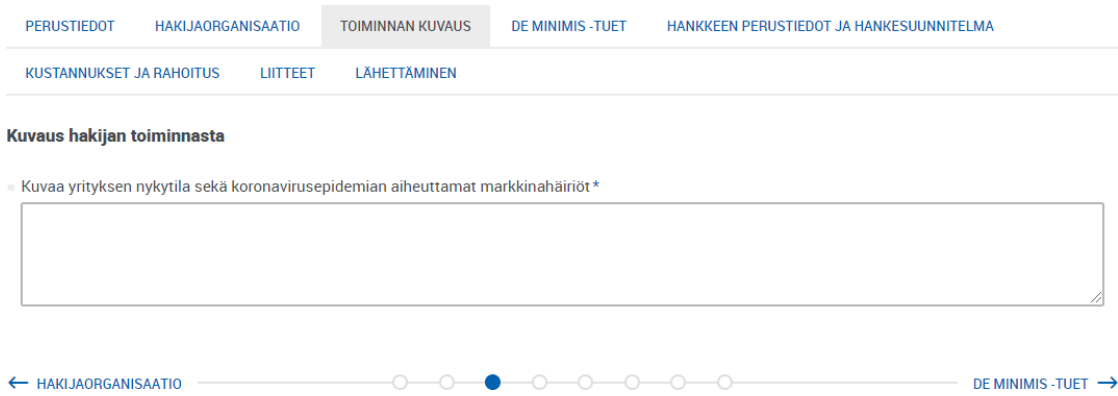

Beskriv i textfältet företagets situation innan coronaepidemin samt vilka störningar epidemin har orsakat företaget och hur de har påverkat företagets verksamhet.

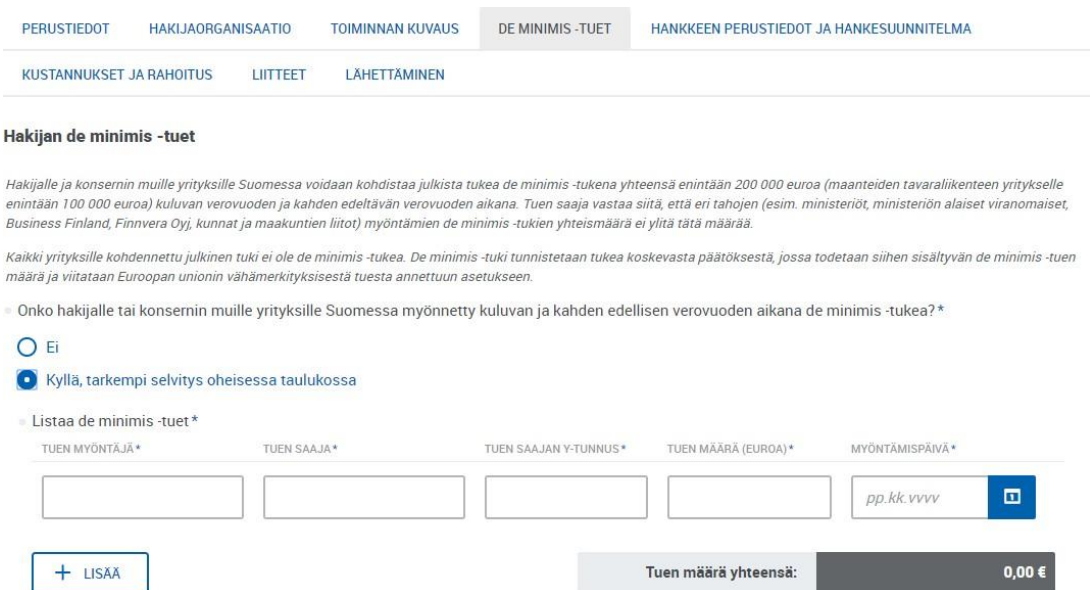

Med de uppgifter som efterfrågas på sidan utreds de eventuella de minimis-stöd som den sökande och koncernens andra företag fått i Finland av olika offentliga aktörer. Om den sökande

och andra företag inom koncernen beviljats de minimis-stöd under innevarande och två föregående skatteår, ska specificerade uppgifter anges i tabellen på sidan.

Den sökande och koncernens andra företag i Finland kan tilldelas offentligt stöd i form av de minimis-stöd till ett belopp om högst 200 000 euro (för företag som idkar godstrafik på landsvägar högst 100 000 euro) under innevarande och två föregående skatteår. Understödstagaren ansvarar för att det sammanlagda beloppet av de minimis-stöd som olika aktörer (t.ex. ministerier, myndigheter under ministerierna, Business Finland, Finnvera Abp, kommuner och landskapsförbund) beviljar inte överstiger detta belopp.

Inte alla offentliga stöd som beviljas företag är de minimis-stöd. De minimis-stöd känns igen på understödsbeslutet, där andelen de minimis-stöd konstateras och hänvisning görs til Europeiska unionens förordning om stöd av mindre betydelse.

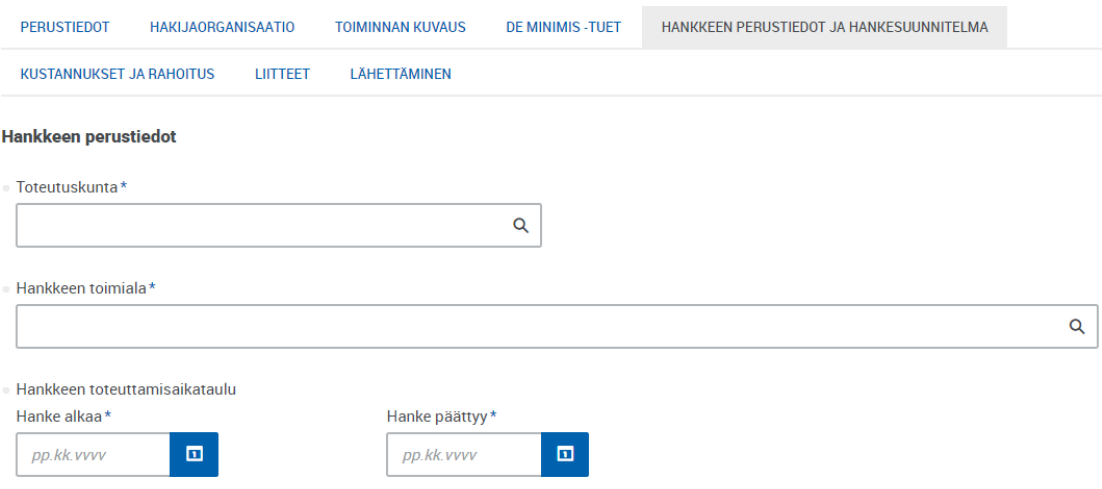

Under punkten för kommun där projektet genomförs ska den kommun där företaget finns anges. Utifrån denna information skickas ansökan till rätt NTM-central för behandling. Därefter efterfrågar formuläret den specifika platsen gör genomförandet.

Som näringsgren för projektet kan man välja företagets näringsgren.

Tidtabellen för genomförandet av projektet beror på det understöd som söks. Lägesanalysen är tänkt som ett kort projekt på högst en månad. Utvecklingsåtgärderna kan handla om en större helhet med en längre period för genomförande.

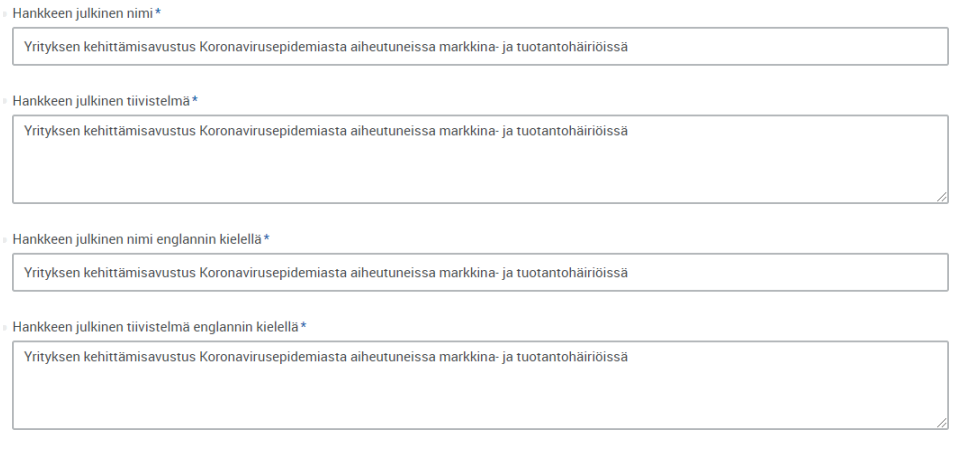

Projektets officiella namn och sammanfattning  $\rightarrow$  Behöver inte redigeras!

Projektets officiella namn och sammanfattning på engelska  $\rightarrow$  Behöver inte redigeras!

#### Hankesuunnitelma

Kuvaa konkreettisesti hankkeen sisältö, tavoitteet ja toimenpiteet koronavirusepidemian aiheuttamassa häiriötilanteessa? Perustele, miten tämän hankkeen toteuttamisen voidaan odottaa parantavan vrityksen tilannetta nykyisessä häiriötilanteessa. ← DE MINIMIS -TUFT  $\bullet$  0 0 KUSTANNUKSET JA RAHOITUS

Understöd beviljas för ett projekt enligt den sökandes projektplan. I textfältet kan man skriva omkring två sidor (4 000 tecken). Om planen är mer omfattande än detta, ska den lämnas in som en separat bilaga. I textfältet görs då en sammanfattning av saken.

Projektplanen ska innehålla en tydlig beskrivning av projektet, de åtgärder som ingår i det och vilka effekter som eftersträvas. Dessutom ska man motivera hur genomförande av detta projekt skulle förbättra företagets situation i den nuvarande störningsstituationen.

**Understöd kan ansökas för en åtgärd åt gången.** Varje åtgärd kan enbart beviljas understöd en gång. Om du ansökt om understöd för att göra en lägesanalys, kan du tidigast ansöka om understöd för utvecklingsåtgärder om en månad efter ansökan om lägesanalys.

```
HAKIJAORGANISAATIO
                                         TOIMINNAN KUVAUS
                                                              DE MINIMIS - TUET
                                                                                 HANKKEEN PERUSTIEDOT JA HANKESUUNNITELMA
  PERUSTIEDOT
  KUSTANNUKSET JA RAHOITUS
                              LUTTEET LÄHETTÄMINEN
Hankkeen kustannusarvio ja haettava avustus
 O Haen avustusta tilanneanalyysiin,
 \bigcap Haen avustusta kehittämistoimenpiteisiin
```
### **Lägesanalys**

Med lägesanalysen kan företaget utreda och planera

- företagets verksamhet,
- nya affärsverksamheter,
- organisering av produktion och tjänster vid marknads- och produktionsstörningar orsakade av coronaepidemin samt efter den.

Kostnader som kan godkännas för understöd kan vara

- kalkylmässiga lönekostnader för personal som anställs av företaget
- indirekta kostnader (t.ex. arbetsgivaravgifter) till högst 50 procent av de kalkylmässiga lönekostnaderna. I ansökan beräknas de indirekta utgifterna direkt på löner.

I fråga om lönekostnaderna beräknas automatiskt en lön på 2 000 euro per anställd vid företaget, oberoende av den faktiska lönen. I ansökan uppger företaget lönekostnader beräknade enligt denna standardlön. Motsvarande kalkylmässiga kostnad per person uppges också i utbetalningsansökan.

Exempel: om två personer jobbar i företaget (t.ex. företagaren + en anställd), fastställs understödet enligt följande: 2 personer x 2 000 euro + 50 % indirekta utgifter = 6 000 euro, varav 80 % (stödnivån) är understöd = 4 800 euro.

Vi beräkning av antalet personer som används som grund för stödet kan de sammanräknade arbetstiderna för flera personer som ingår i projektet beaktas, exempelvis så att den förutsatta minimiarbetstiden (30 timmar) bildas av två personers sammanslagna arbetsinsats.

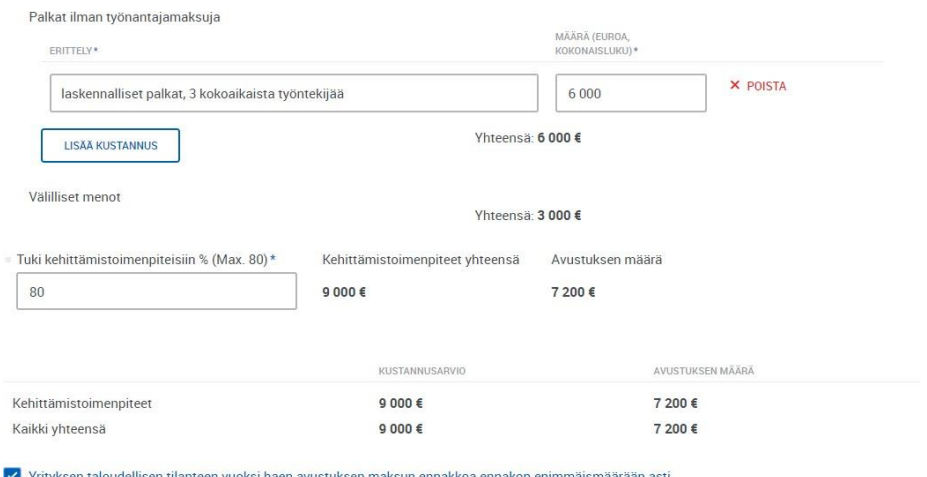

### **OBSI**

- Understödsbeloppet för **lägesanalysen** kan vara högst 80 procent av de godkända kostnader som används som grund för understödet, **dock högst 10 000 euro**.
- Av det eventuella stöd som beviljas kan förskottsbetalningen utgöra högst 70 procent. Kom ihåg att kryssa för rutan som anger att förskottsutbetalning av understödet ansöks om på grund av den ekonomiska situationen i företaget.

### **Utvecklingsåtgärder**

Understöd kan beviljas för mer omfattande utvecklingsåtgärder som förbättrar företagets möjligheter vid de marknads- och produktionsstörningar som coronaepidemin orsakat och efter denna. Åtgärderna kan exempelvis handla om

- ominriktning av affärsverksamheten,
- utveckling av underleverantörsnätverket,
- nya organisationsformer i produktionen,
- utveckling av produkter och tjänster samt
- stärkning av kompetensen.

Till de godtagbara kostnaderna hör

- faktiska löner som hänför sig till projektet, inklusive företagarnas faktiska löner
- kostnader för anlitande av utomstående tjänster och experter, inklusive personalutbildningar
	- $\rightarrow$  kostnader för utomstående experter kan godkännas för högst 60 000 euro för projektet
- råmaterial och halvfabrikat för utveckling av produkter
- indirekta kostnader som beräknas på lönerna, högst 50 procent. I ansökan beräknas de indirekta utgifterna direkt på löner.

#### Kehittämistoimenpiteet\*

Ulkopuoliset palvelut ja asiantuntijat

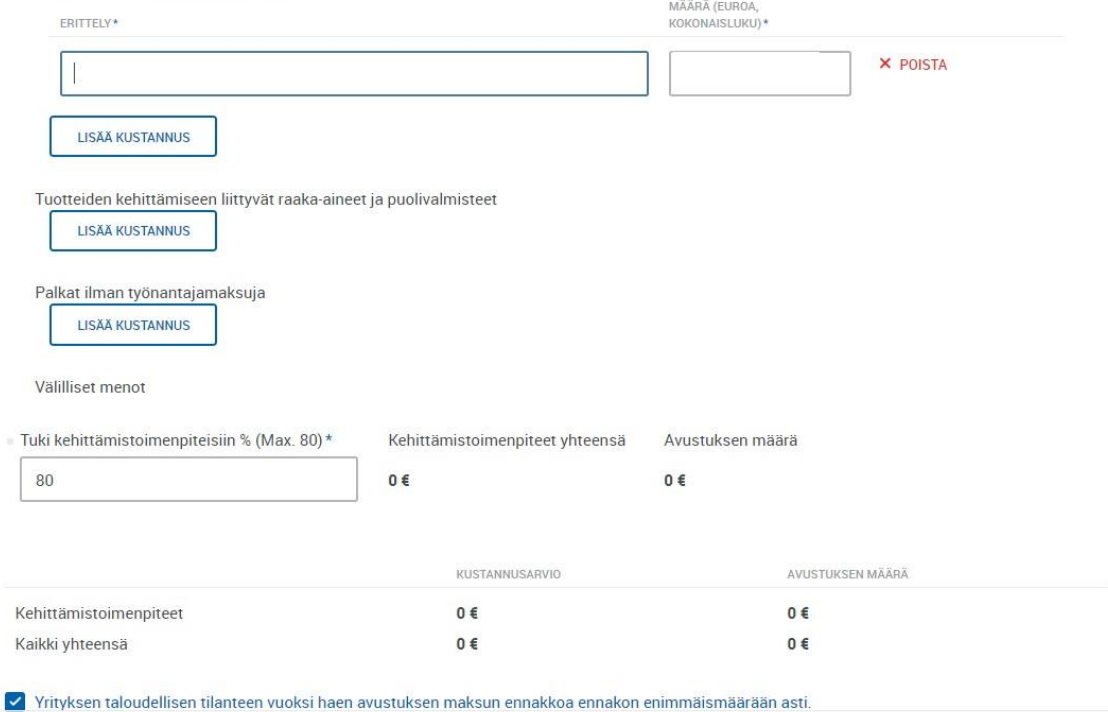

#### OBS!

- Understödsbeloppet för **utvecklingsåtgärder** kan vara högst 80 procent av de godtagbara kostnader som används som grund för understödet, **dock högst 100 000** euro och i proportion till företagsverksamhetens omfattning.
- Av det eventuella stöd som beviljas kan förskottsbetalningen utgöra högst 70 procent. Kom ihåg att kryssa för rutan som anger att förskottsutbetalning av understödet ansöks om på grund av den ekonomiska situationen i företaget.

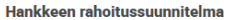

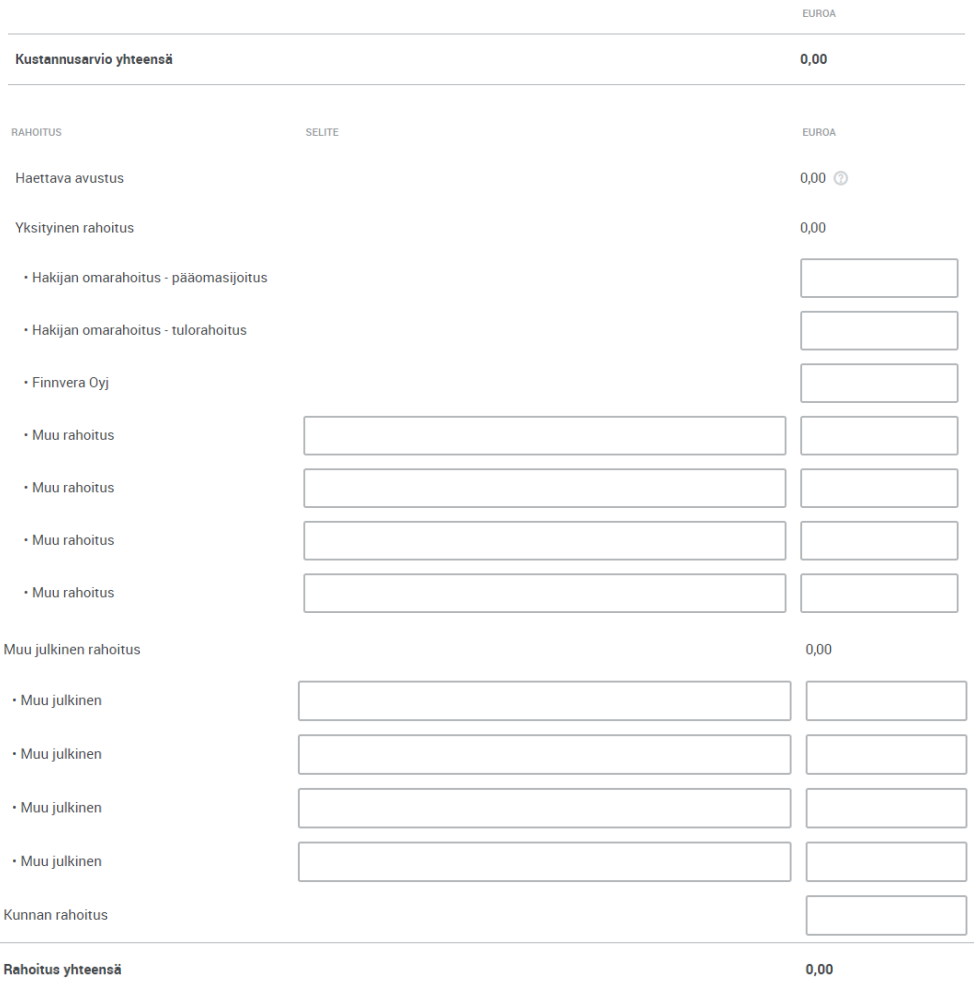

## I finansieringsplanen ska anges hur företaget kommer att finansiera sin egen andel om 20 procent av projektet. Med annan finansiering avses till exempel banklån.

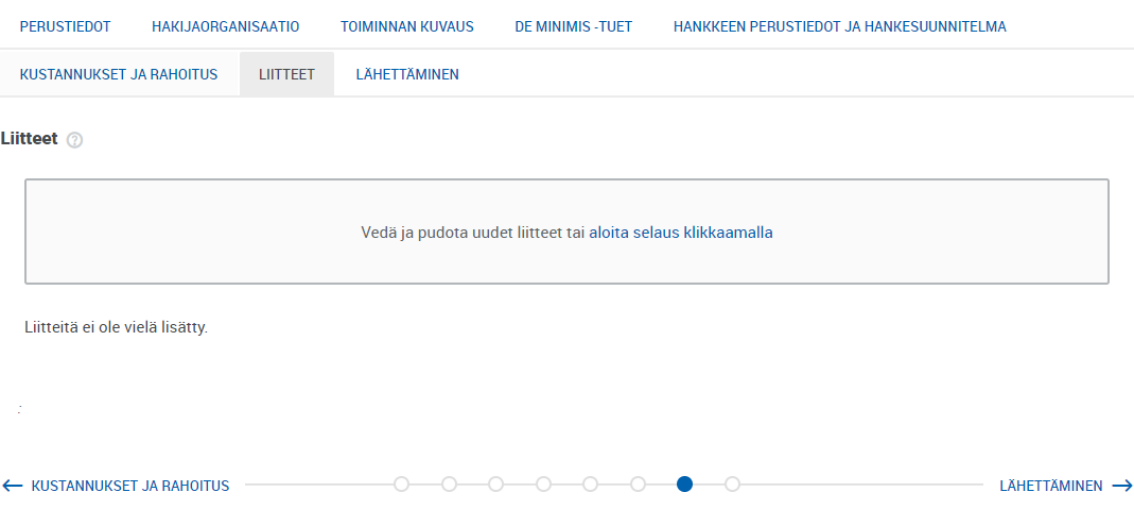

I princip behövs inga bilagor i ansökan.

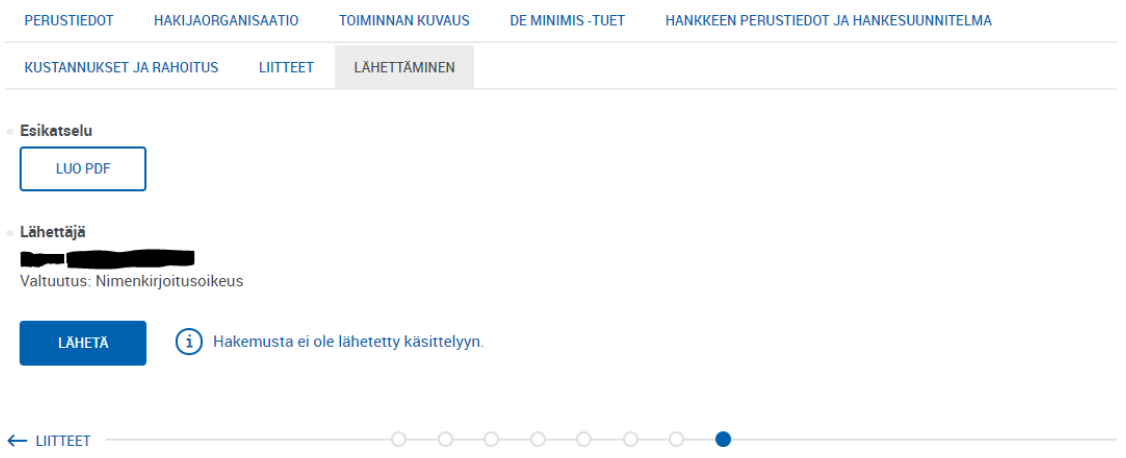

På sista fliken i ansökningsformuläret finns möjlighet till förhandsgranskning samt knappen för Skicka. Ansökan lämnas in genom att man klickar Skicka. I detta skede granskar också etjänsten innehållet i ansökan. Eventuella fel/information som saknas meddelas i rött, och ansökan går inte att skicka in innan uppgifterna har rättats eller kompletterats.

OBS! Finansiering på grund av störningar ska inte sökas från både NTM-centralen och Business Finland. Genom att lämna in ansökan försäkrar företaget om att det inte ansökat om finansiering från Business Finland på grund av störningssituationen.

### Efter att ansökan lämnats in

När ansökan skickats, får den sökande en kvittering på mottagande

- i e-tjänsten. Detta hittas i status för ansökan under Mottaget, inklusive datumangivelse.
- Ankomstmeddelande Detta meddelande kommer när den myndighet som handlägger ansökan har registrerat ansökan som mottagen. I ankomstmeddelandet uppges ett diarienummer för ansökan och myndighet som handlägger den.

För bägge dessa meddelanden skickas dessutom en automatisk underrättelse per e-post till kontaktpersonens e-postadress. Om inget e-postmeddelande syns av, är det skäl att kontrollera den e-postadress som sparats för ansökan samt titta i epostens skräpbox.

## Handläggning av ansökan

Den myndighet som handlägger ansökan kan behöva ytterligare information från den sökande. Myndigheten kan skicka en begäran om ytterligare information i e-tjänsten, som skickar en automatisk underrättelse per e-post till kontaktpersonens e-postadress. Begäran om ytterligare information ska besvaras i e-tjänsten inom en viss tidsfrist, inom vilken alla ytterligare uppgifter ska lämnas in via e-tjänsten.

### Beslut

Efter att myndigheten fattat beslut om ansökan, skickas det till den sökande elektroniskt i e-tjänsten. I beslutet meddelas det eventuella understöd som beviljats samt den andel som i förekommande fall betalas i förskott.